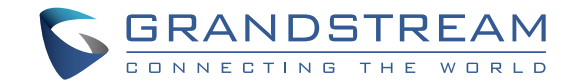

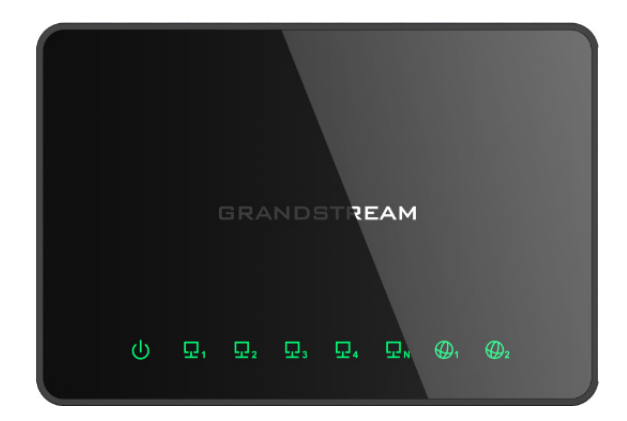

Grandstream Networks, Inc.

126 Brookline Ave, 3rd Floor Boston, MA 02215. USA Tel : +1 (617) 566 - 9300 Fax: +1 (617) 249 - 1987

www.grandstream.com

**GWN7000 Enterprise Multi-WAN Gigabit VPN Router Quick Installation Guide**

For Warranty and RMA information, please visit www.grandstream.com

# **Content**

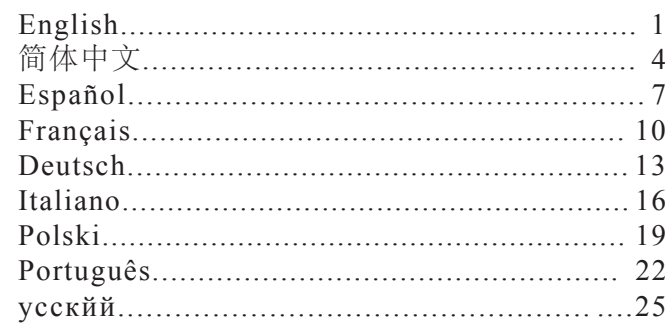

# **OVERVIEW**

The GWN7000 is a powerful enterprise-grade router and manager for wireless access points. Ideal for enterprises, office buildings, retail stores, shopping centers, hotels, hospitals, convention centers and more, the GWN7000 allows businesses to build comprehensive WiFi or VPN networks with many wireless access points that can be shared across many different physical locations. The GWN7000 integrates with Grandstream's GWN7610 Wireless Access Points and offers a USB port to support integration with third party printer services, NAS devices for file sharing and 3G/4G/LTE use as WAN.

This enterprise router provides reliable internet access with WAN port load balancing and dual WAN ports to offer a backup connection. Thanks to robust network features, easy web-based configuration and real-time status monitoring tools, the GWN7000 is the ideal router and wireless access point manager for large and multi-site deployments.

## PRECAUTIONS

• Do not attempt to open, disassemble, or modify the device.

- Do not use a third party power adapter.
- Do not expose this device to temperatures outside range of 0 °C to 40 °C.

• Do not expose this device to environments outside following humidity range: 10-90% RH (non-condensing).

• Do not power cycle your GWN7000 during system boot up or firmware upgrade. You may corrupt firmware images and cause the unit to malfunction.

## PACKAGE CONTENTS

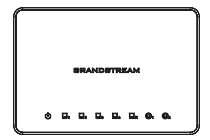

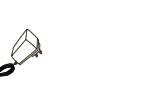

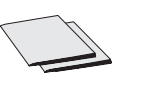

GWN7000 VPN Router 1 x 12V Power Adapter 1 x Quick Installation Guide<br>1 x GPL Statement

### GWN7000 PORTS

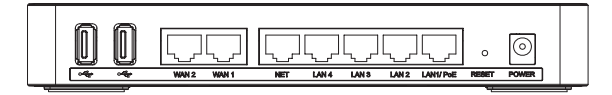

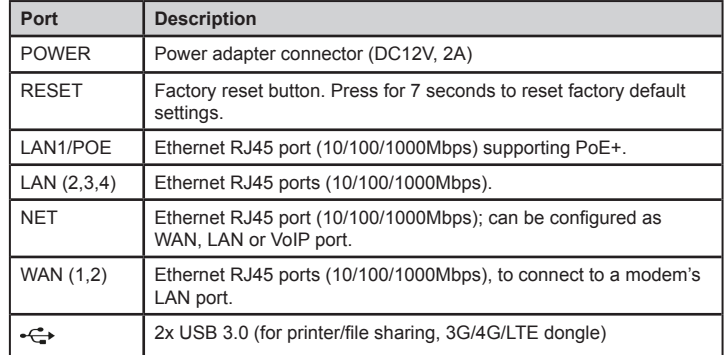

## HARDWARE INSTALLATION

GWN7000 can be mounted on the wall. Please refer to the following steps for the appropriate installation.

## Wall Mount

1. Use a 6 mm drill bit to drill two holes 15 cm apart.

2. Insert the anchors into the holes. Use a screwdriver to secure the screws to each anchor. Leave a clearance of approximately 5 mm between each screw head and its anchor

3. Position the GWN router with the Ethernet ports facing up. Place the wall-mount slots of the GWN7000 over the screw heads on the wall. Then slide it down to lock it into place. *Note:* GWN7000 can be also mounted in a vertical orientation.

4. Connect power and Ethernet cables (RJ45) to the correct ports of your GWN7000.

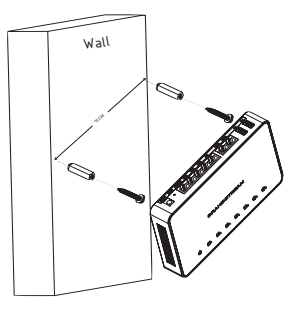

## POWERING AND CONNECTING THE GWN7000

The GWN7000 can be powered either using the right PSU (DC12V, 2A) or using PoE+ switch.

#### **Option A**

**Step 1:** Insert the power adapter into the power port of the GWN7000 and plug the other end of the adapter into an AC power outlet.

**Step 2:** Plug a RJ45 Ethernet cable to the network port of the GWN7000.

#### **Option B**

**Step 1:** Plug a RJ45 Ethernet cable to the network port of the GWN7000 and plug the other end to a PoE+ (Power over Ethernet Plus) switch.

*Note:* Choose Option A if using the power supply or choose option B if using a PoE+ (Power over Ethernet Plus) switch.

## ACCESSING THE CONFIGURATION INTERFACE

1. Connect your computer to one of the LAN ports on your router using an Ethernet cable.

2. Once connected, your computer will be assigned with 192.168.1.x IP address from GWN7000 built-in DHCP server (enabled by default)

3. Launch your web browser and type https://192.168.1.1 in the address field. Press enter (PC) or return (Mac).

4. The login screen will appear. Enter admin in the username and password fields then click Sign In.

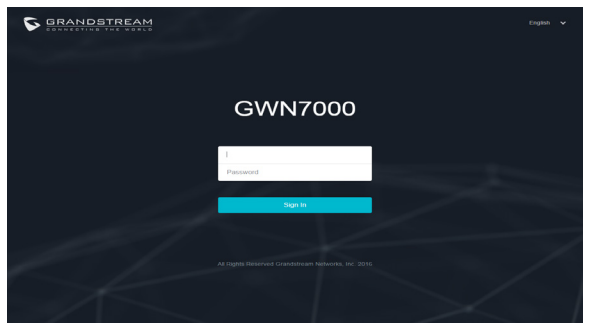

GWN7000 configuration interface will appear, allowing you to customize your settings as needed.

**Note:** For the detailed user manual, please download from: http://www.grandstream.com/support  $3<sup>1</sup>$   $\ldots$   $\ldots$   $\ldots$   $\ldots$   $\ldots$   $\ldots$   $\ldots$ 

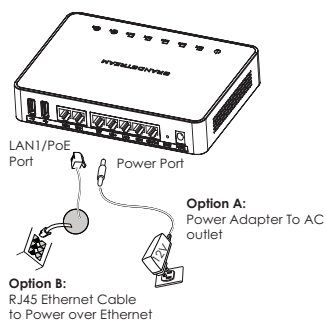

(PoE+) Switch

概述 ZH

GWN7000是一个功能强大的企业级路由器的同时,又集成了无线热点控制器。 适用于企 业,写字楼,零售商店,购物中心,酒店,医院,会展中心等环境的网络部署。GWN7000 可用来搭建整个商户的WiFi以及VPN网络,并管理最多分散在不同地点的无线热 点。GWN7000和GWN7610无线热点的组合还提供USB端口。该USB支持文件共享、打印机 服务、NAS设备以及3G/4G/LTE作为WAN端口。GWN7000还提供双WAN口的负载平衡和 备用路由,这是的您的网络连接更加可靠。强大的网络功能,简明的网页配置,以及实时 网络状态监测工具,使得GWN7000成为您大型多地点网络部署中理想的路由器并无线热 点管理器。

### 注意事项

- 不要尝试打开, 拆解或修改设备。
- 不要使用第三方电源适配器。
- 不要将本设备暴露在温度0℃至40℃以外。
- 不要将本设备暴露在环境湿度如下范围以外:10-90%RH(无冷凝)。
- 系统启动或固件升级期间不要中断电源。这可能会损坏设备固件,并导致设备故障。

### 包装内容

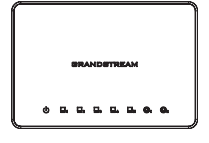

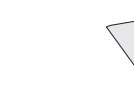

GWN7000 VPN 路由器 1 x 快速安装手册  $1 \times$  GPL 声明

GWN7000 端口

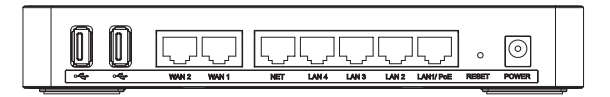

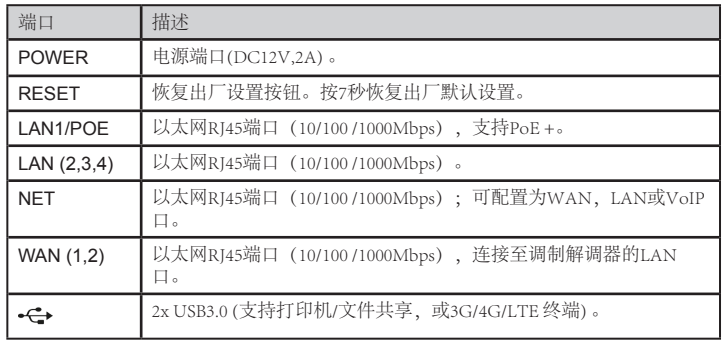

# 硬件安装

GWN7000可以安装在墙壁上。请参照以下步骤。

## 壁挂式安装

1. 使用6毫米钻头钻两个间隔15厘米的孔。

2. 将锚插入孔。用螺丝刀将螺丝拧到每个锚里,并 在每个螺丝头和抛锚之间留下约5毫米间隙。

3.将GWN路由器的以太网口朝上。将GWN7000的 壁挂插槽对准的墙壁上的螺丝头,然后将其向下滑 动,使其锁定到位。

注:GWN7000也可以垂直方向安装。

4.连接电源和以太网线(RJ45)到GWN7000对应的 端口。

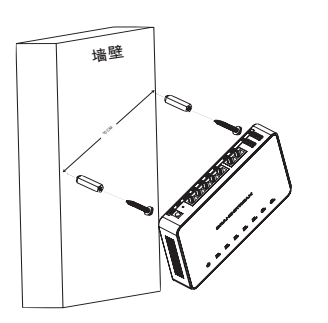

## 供电和连接GWN7000

GWN7000可以使用电源适配器(DC12V,2A)或使用PoE+交换机供电。

### 选项A

第1步:将电源适配器插入GWN7000的电源端口, 适配器的另一端插入交流电源插座。 第2步:将RJ45以太网电缆连接到GWN7000的网络 端口。

选项B 第1步: 将RJ45以太网电缆连接到GWN7000的网络 端口,将另一端连接到PoE+供电的交换机。

注意:如果使用电源请选择选项A,如果使用PoE+ 交换机请参照选项B。

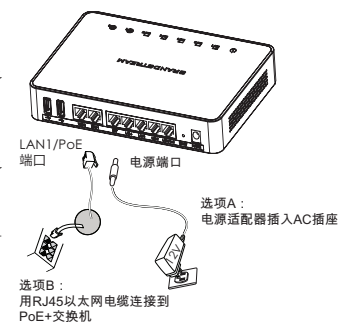

# 访问配置界面

- 1. 将计算机连接到路由器的LAN端口中的一个。
- 2. 连接后,你的电脑将从GWN7000内置DHCP服务器(默认启用)获取192.168.1.X的IP地 址。
- -<br>3. 启动网络浏览器, 在地址栏中键入https://192.168.1.1。按回车键 (PC) 或Return键 (Mac)。
- 4. 浏览器将显示登录界面,在此输入用户名和密码然后点击登录。

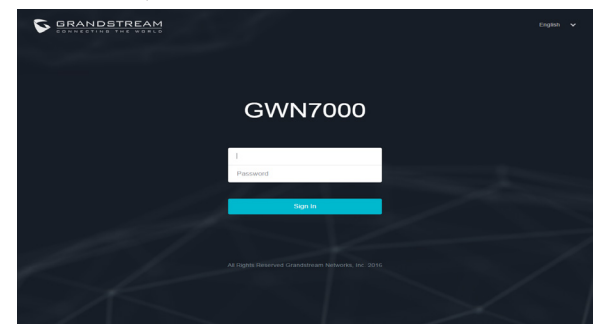

GWN7000配置界面将会出现,您可以根据需要自定义设置。

注: 请从以下网址下载详细的使用手册: http://www.grandstream.com/support

# RESUMEN

El GWN7000 es un potente enrutador empresarial y controlador de puntos de acceso inalámbricos. Ideal para empresas, edificios de oficinas, tiendas minoristas, centros comerciales, hoteles, hospitales, centros de convención y más, el GWN7000 permite a las empresas crear redes completas de Wifi o VPN con muchos puntos de acceso inalámbricos que pueden ser compartidos entre varias ubicaciones físicas. El GWN7000 se integra con el punto de acceso inalámbrio de Grandstream GWN7610 y ofrece un puerto USB para soportar la integración con servicios de impresión de terceros, los dispositivos NAS para compartir archivos y 3G/4G/LTE usado como WAN. Este router empresarial proporciona un acceso a internet fiable con puerto WAN balanceador de carga y puerto WAN dual para ofrecer una conexión de respaldo. Gracias a las funciones de red robustas, fácil configuración web y herramientas de monitoreo de estado en tiempo real, el GWN7000 es un router ideal y controlador de puntos de acceso inalámbricos para implementaciones grandes y multi-sitio.

## PRECAUCIONES

- No intente abrir, desarmar o modificar el dispositivo.
- No use un adaptador de corriente de terceros.
- No exponga este dispositivo a temperaturas fuera del rango de 0°C a 40°C.
- No exponga este dispositivo en entornos fuera del siguiente rango de humedad: 10- 90%RH (sin condensación).
- No desconecte su GWN7000 durante el reinicio del sistema o actualización de firmware. Puede corromper la imagen del firmware y causar que la unidad no funcione correctamente.

1 x 12V Adaptador de Corriente

## CONTENIDO DEL PAQUETE

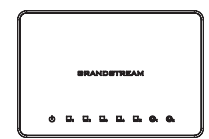

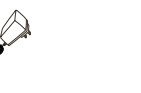

Router VPN GWN7000 1 x 12V Adaptador de 1 x Guía de instalación Rápida 1 x Declaración GPL

### PUERTOS GWN7000

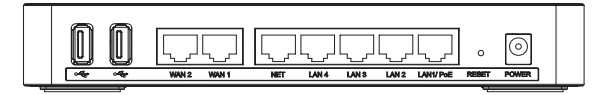

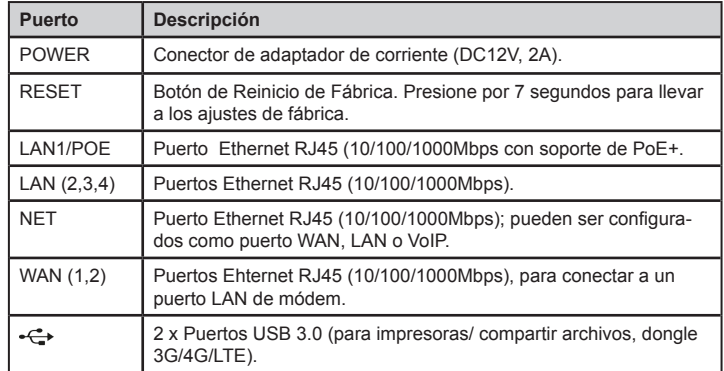

## INSTALACIÓN DE HARDWARE

El GWN7000 puede ser montado sobre la pared. Por favor consulte los siguientes pasos para la instalación adecuada.

## Montura de Pared

1. Use un taladro de 6mm para taladrar dos agujeros apartes de 15cm.

2. Inserte los anclajes en los agujeros. Use un destornillador para asegurar los tornillos a cada anclaje. Deje despejado aproximadamente unos 5mm entre cada tornillo y su anclaje.

3. Posicione el router GWN con los puertos Ethernet hacia arriba. Situe las ranuras de la montura de pared del GWN7000 sobre las cabezas de los tornillos en la pared. Luego deslícelo hacia abajo para bloquearlo en su sitio. *Nota:* el GWN7000 puede ser también montando en una orientación vertical.

4. Conecte el adaptador de corriente los cables Ethernet (RJ45) a los puertos correctos de su GWN7000.  $\frac{2}{10000}$  and  $\frac{2}{10000}$  and  $\frac{2}{10000}$  and  $\frac{2}{10000}$  and  $\frac{2}{10000}$  and  $\frac{2}{10000}$  and  $\frac{2}{10000}$  and  $\frac{2}{10000}$  and  $\frac{2}{10000}$  and  $\frac{2}{10000}$  and  $\frac{2}{10000}$  and  $\frac{2}{10000}$  and  $\frac{2$ 

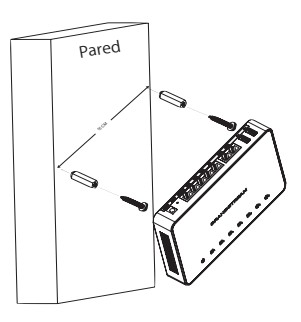

## ENCENDIENDO Y CONECTANDO EL GWN7000

El GWN7000 puede ser encendido usando el PSU correcto (DC12V, 2A) o usando un switch PoE+.

#### **Opción A**

**Paso 1:** inserte el adaptador de corriente en el puerto de poder del GWN7000 y conecte el otro extremo del adaptador a un toma corriente AC.

**Paso 2:** conecte un cable ethernet RJ45 al puerto de red del GWN7000.

#### **Opción B**

Paso 1: conecte un cable Ethernet RJ45 al puerto de red del GWN7000 y conecte el otro extremo a un Switch PoE+ (Power over Ethernet Plus).

*Nota:* elija la Opción A si usa una fuente de poder o elija la Opción B si usa un Switch PoE+ (Power Over Ethernet Plus).

## ACCEDER A LA INTERFAZ DE CONFIGURACIÓN

1. Conecte su computador a uno de los puertos LAN en su router usando un cable Ethernet.

2. Una vez conectado, a su computadora le será asignada una dirección IP 192.168.1.X del servidor DHCP integrado en el GWN7000 (habilitado por defecto).

3. Inicie su navegador Web y tipee https://192.168.1.x en el campo de dirección. Presione Enter (PC) o Return (Mac).

4. La pantalla de inicio sesión aparecerá. Ingrese admin en los campos nombre de usuario y contraseña luego haga clic en registrarse.

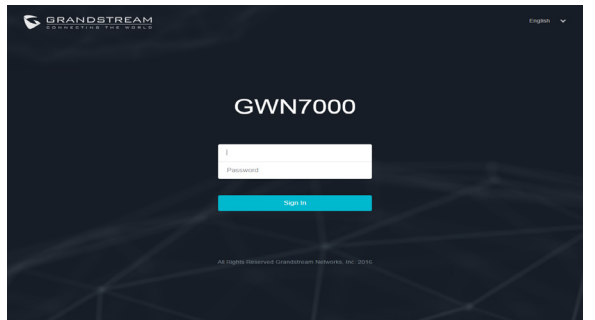

La configuración de intefaz del GWN7000 aparecerá, permitiéndole personalizar sus ajustes como sean necesarios.

**Nota:** para el manual de usuario detallado, por favor descarguelo desde http://www.grandstream.com/support http://www.grandstream.com/support  $10$ 

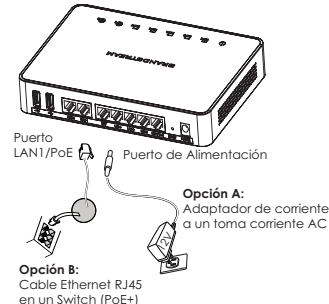

## PRESENTATION

FR

Le GWN7000 est un routeur puissant d'entreprises et gestionnaire pour les points d'accès sans fil. Idéal pour les entreprises, les immeubles de bureaux, les magasins, les centres commerciaux, les hôtels, les hôpitaux, les centres de congrès et encore plus, le GWN7000 permet aux entreprises de construire des réseaux WiFi ou VPN complets avec plusieurs points d'accès sans fil pouvant être partagés entre plusieurs emplacements physiques différents. Le GWN7000 peut intègrer et gérer les points d'accès sans fil GWN7610 de Grandstream et offre un port USB pour supporter l'intégration avec les services d'imprimantes tiers, les périphériques NAS pour le partage de fichiers et les dongles 3G/4G/LTE à utiliser comme WAN. Ce routeur d'entreprise fournit un accès Internet fiable avec l'équilibrage de charge entre ses deux ports WAN pour offrir une connexion de secours. Configuration basée sur le web grâce aux fonctionnalités de réseau robuste, facile en temps réel et des outils de suivi d'état, le GWN7000 est le routeur idéal pour les grandes et les déploiements multi-sites.

## **PRECAUTIONS**

- Ne pas tenter d'ouvrir, de désassembler, ou de modifier le dispositif.
- Ne pas utiliser un adaptateur d'alimentation tiers.
- Ne pas exposer cet appareil à des températures hors de la plage de 0 °C à 40 °C.
- Ne pas exposer cet appareil à un environnement avec humidité hors de la plage de 10- 90% RH (sans condensation).
- Ne pas éteindre le GWN7600 pendant le démarrage du système ou la mise à jour du firmware. Cela risque de rompre l'image du firmware et en conséquence rendre l'unité inutilisable.

## CONTENU DU PACK

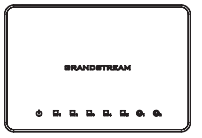

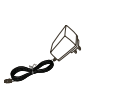

1 x 12V Adapateur Secteur

GWN7000 Routeur VPN 1 x 12V Adapateur 1 x Guide d'installation rapide 1 x Licence GPL

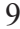

### PORTS DU GWN7000

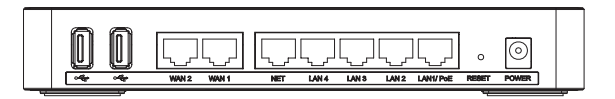

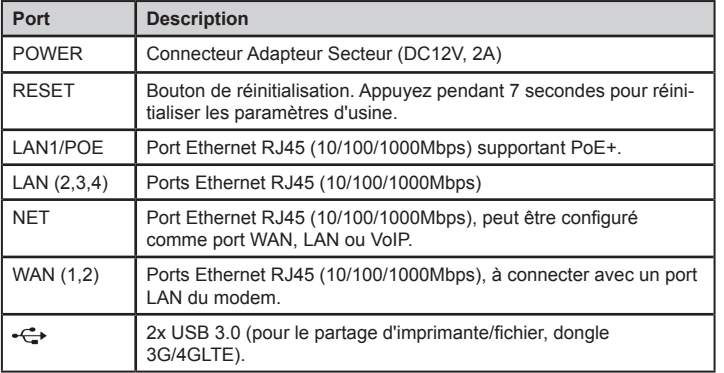

## INSTALLATION MATERIEL

GWN7000 peut être monté sur le mur. Veuillez se référer aux étapes suivantes pour l'installation appropriée.

## Montage Mural

1. Utiliser une perceuse de 6 mm pour percer deux trous de 15 cm.

2. Insérer les ancrages dans les trous. Utilisez un tournevis pour fixer les vis à chaque ancre. Laissez un espace d'environ 5 mm entre chaque tête de vis et de son ancrage.

3. Placer le routeur GWN avec les ports Ethernet vers le haut. Placer les fentes de montage mural du GWN7000 sur les têtes de vis sur le mur. Ensuite, faire glisser vers le bas pour le verrouiller en place. *Note:* GWN7000 peut également être monté dans une orientation verticale.

4. Brancher l'alimentation et câbles Ethernet (RJ45) aux ports appropriés de votre GWN7000

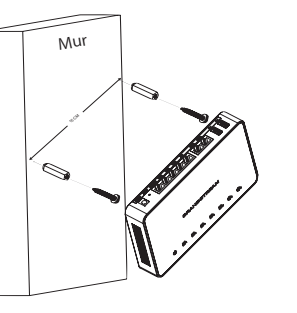

## ALIMENTATION ET RACCORDEMENT DU GWN7000

Le GWN7000 peut être alimenté soit avec un adaptateur secteur (DC12V, 2A) ou avec un Switch PoE+.

#### **Option A**

**Etape 1:** Insérer l'adaptateur d'alimentation dans le port d'alimentation du GWN7000 et brancher l'autre extrémité de l'adaptateur dans une prise de courant alternatif.

**Etape 2:** Brancher un câble Ethernet RJ45 au port Réseau du GWN7000.

#### **Option B**

**Etape 1:** Brancher un câble Ethernet RJ45 au port réseau du GWN7000 et branchez l'autre extrémité à un Switch PoE+ (Power over Ethernet Plus).

*Note:* Choisissez l'option A si vous utilisez l'alimentation secteur ou l'option B si vous utilisez un Switch PoE+ (Power over Ethernet Plus).

## ACCES A L'INTERFACE DE CONFIGURATION

1. Connectez votre ordinateur à l'un des ports LAN de votre routeur à l'aide d'un câble Ethernet.

2. Une fois connecté, l'ordinateur sera attribué avec une addresse IP 192.168.1.x à partir du Serveur DHCP integré du GWN7000(activé par défaut ).

3. Lancez votre navigateur Web et saisissez https://192.168.1.1 dans le champ d'adresse. Appuyez sur Entrée (PC) ou Retour (Mac).

4. La page de connexion apparaîtera. Entrez admin dans les champs de nom d'utilisateur et mot de passe puis cliquez sur Sign In.

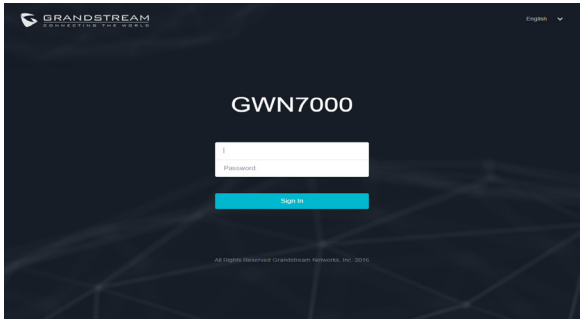

L'interface de configuration GWN7000 apparaîtera, en vous permettant de personnaliser vos paramètres au besoin.

**Note:** Pour le manuel d'utilisation détaillé, veuillez le télécharger à partir de: http://www.grandstream.com/support 11 12

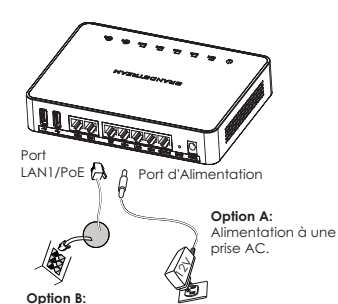

Câble Ethernet RJ45 au Switch Power over Ethernet (PoE+).

# ÜBERSICHT

Der leistungsstarke GWN7000 ist ein WLAN-Router und Manager für WLAN Access-Points in Enterprise-Qualität. Der GWN7000 ist ideal, um mit bis viele Access-Points, Bürogebäuden, Einkaufszentren, Hotels, Krankenhäuser oder großflächigen Einzelhändern sowie Logistikflächen mit hochverfügbaren WLAN (WiFi) oder VPN Netzwerken auszustatten. Der GWN7000 verwaltet die GWN7610 Wireless-Access-Points und bietet darüber hinaus eine USB Anbindung für Druckeranbindungen von Drittanbietern, NAS-Geräten, für Fiel-Sharing oder 3G/4G/LTE als WAN. Der Enterprise-Router sorgt für einen hoch-stabilen Internetzugang mit WAN-Load-Balancing, sowie Dual-WAN Ports für Back-Up Lösungen. Auf Grund der robusten Ausführung und der vielschichtigen Netzwerkfunktionen sowie einer intuitiven und sehr einfachen Web-basierten Konfiguration, ist der GWN7000 der ideale Router und WLAN-Access-Point-Manager für große Netze und Multi-Site-Anwendungen.

## SICHERHEITSHINWEISE

• Das Produkt darf nicht geöffnet, zerlegt oder anderweitig verändert werden.

• Das Produkt darf nur mit dem mitgelieferten Netzteil in Betrieb genommen werden. Es darf kein anderen Netzteil verwendet werden.

• Das Produkt darf nur innerhalb einer Umgebungstemperatur von 0°C bis 40°C genutzt werden.

• Das Produkt darf nur innerhalb eines Bereiches mit einer relativen Luftfeuchte von 10- 90% (nicht kondensierend) genutzt werden.

• Die Stromversorgung darf während des Start- bzw. Upgradevorganges nicht unterbrochen werden. Dies kann die Firmware beschädigen und zu unerwünschten Fehlfunktionen führen.

### VERPACKUNGSINHALT

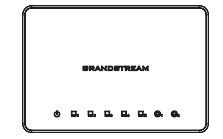

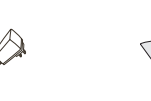

GWN7000 VPN Router 1 x 12V Netzteil 1 x 1 x 1 x Kurzinstallationsanleitung 1 x GPL Erklärung

## GWN7000 ANSCHLÜSSE

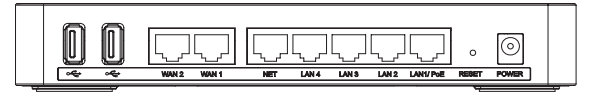

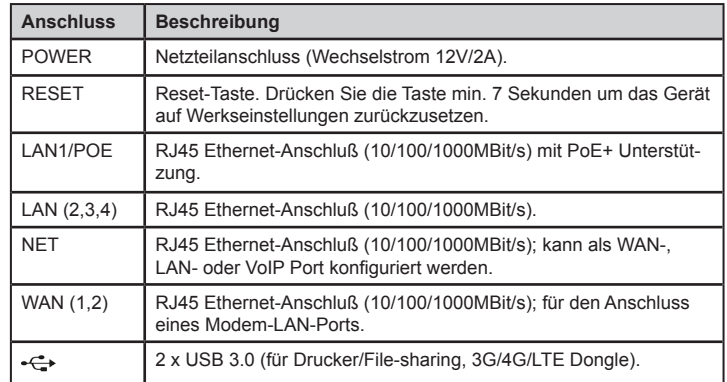

## HARDWARE INSTALLATION

Der GWN7000 kann an der Wand montiert werden, nachfolgend die Installationshinweise.

### Wandmontage

1. Bohren Sie zwei Löcher im Abstand von 15cm mit einem Durchmesser von je 6mm.

2.Sind die Schrauben in die Dübel gesteckt, drehen Sie die Schrauben so weit in die Dübel, bis der Schraubenkopf ca. 5mm Abstand zur Wand hat.

3. Positionieren Sie nun den GWN7000 mit den Montageschlitzen über den Schraubenköpfen, die Anschlüsse zeigen hierbei nach oben. Schieben Sie den Router nun nach untenm so dass die Schraubenköpfe in die Montageschlitze gleiten. *Hinweis:* Der GWN7000 kann auch vertikal montiert werden.

4. Stecken Sie das Stromkabel sowie das Netzwerkkabel in die jeweils richtige Buchse des GWN7000. 13 and 14 and 14 and 14 and 14 and 14 and 14 and 14 and 15 and 16 and 16 and 16 and 16 and 16 and 16 and 16 and 16 and 16 and 16 and 16 and 16 and 16 and 16 and 16 and 16 and 16 and 16 and 16 and 16 and 16 and 16 and 16 an

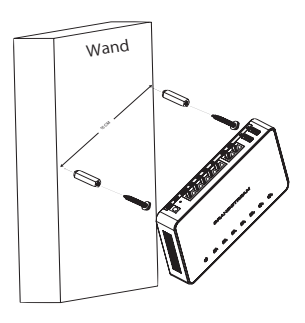

## STROMVERSORGUNG UND ANSCHLUSS DES GWN7000

Der GWN7000 kann entweder über das mitgelieferte Netzteil (12V/2A) oder über einen PoE+ Switch mit Strom versorgt werden.

#### **Option A**

**1.** Stecken Sie das eine Ende des Netzteils in die Netzteilbuchse am GWN7000 und das andere Ende in die Steckdose.

**2.** Stecken Sie das RJ45 Netzwerkkabel in die Netzwerkbuchse am GWN7000.

#### **Option B**

**1.** Stecken Sie ein RJ45 Netzwerkkabel in die Netzwerkbuchse am GWN7000 und dessen anderes Ende in den Netzwerk-port am PoE+ Switch.

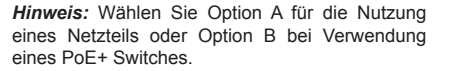

## ZUGANG ZUR KONFIGURATIONSSEITE

1. Verbinden Sie Ihren Computer mit einem der LAN-Anschlüsse des Routers.

2. Sobald beide Geräte miteinander verbunden sind, wird der im GWN7000 integrierte (und werksseitig aktivierte) DHCP Server Ihrem Computer eine 192.168.1.x IP Adresse zuweisen.

3. Öffnen Sie Ihren Web-Browser und tippen Sie https://192.168.1.1 in das Adressfeld. Drücken Sie Enter (PC) oderReturn (MAC).

4. Nun erscheint der Anmeldebildschirm für die Eingabe des Benutzernamens und des Passwortes, nach abgeschlossener Eingabe drücken Sie Anmelden (Sign-In).

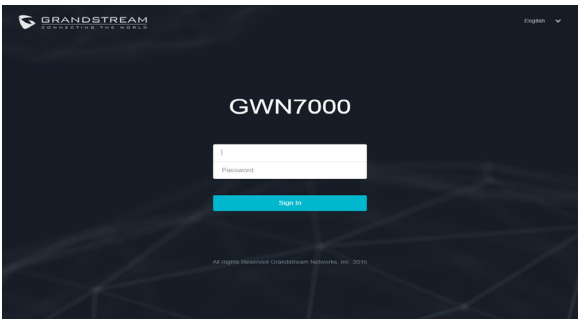

Über die Konfigurationsseiten kann der GWN7000 nun individuell konfiguriert werden.

**Hinweis:** Das detaillierte Benutzer- und Konfigurationshandbuch kann unter http://www.grandstream.com/support heruntergeladen werden.  $15$  The contract contract contract of the difference of the difference of the contract of the difference of the difference of the contract of the difference of  $16$ 

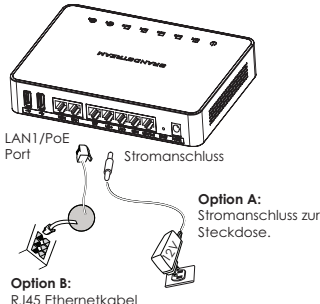

zum PoE+ Switch.

**PANORAMICA** 

IT

GWN7000 è un potente router e dispositivo di gestione di grado aziendale per punti di accesso wireless. Ideale per aziende, edifici di uffici, negozi al dettaglio, centri commerciali, hotel, ospedali, centri per convention e tanto altro, GWN7000 consente alle aziende di creare reti WiFi o VPN complete con molti punti di accesso che possono essere condivisi tra più sedi fisiche. GWN7000 si integra con i punti di accesso wireless GWN7610 di Grandstream e offre una porta USB per supportare integrazione con servizi di stampa di terzi, dispositivi NAS per condivisione di file e 3G/4G/LTE usati come WAN. Questo router per imprese fornisce accesso a Internet affidabile con bilanciamento di carico della porta WAN e porte WAN doppie per offrire una connessione di backup. Grazie a solide funzionalità della rete, semplice configurazione basata sul web e strumenti per il monitoraggio dello stato in tempo reale, GWN7000 è il router e dispositivo di gestione di grado aziendale per punti di accesso wireless ideale per impieghi ampi e multisito.

### PRECAUZIONI

- Non tentare di aprire, smontare o modificare il dispositivo.
- Non utilizzare un alimentatore di terzi.
- Non esporre questo dispositivo a temperature fuori dall'intervallo 0 °C-40 °C.
- Non esporre il dispositivo ad ambienti fuori dal seguente intervallo di umidità: 10-90% UR (senza condensa).

• Non spegnere/accendere il GWN7000 durante l'avvio del sistema o l'aggiornamento del firmware. Ciò potrebbe comportare il danneggiamento del firmware e il malfunzionamento dell'unità.

## CONTENUTO DELLA CONFEZIONE

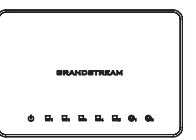

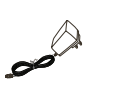

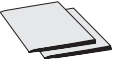

Router VPN GWN7000 1 x Alimentatore 12V 1 x Guida installazione rapida 1 x Licenza GPL

### PORTE GWN7000

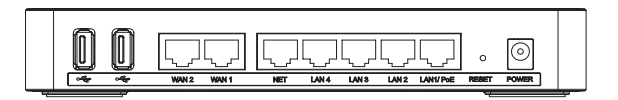

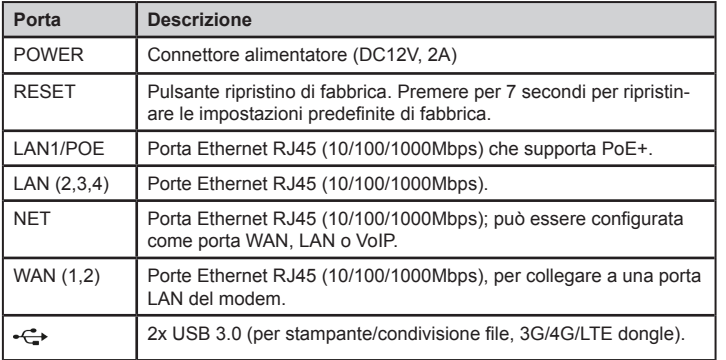

### INSTALLAZIONE HARDWARE

GWN7000 può essere montato a parete. Fare riferimento ai passi seguenti per la corretta installazione.

## Supporto Montaggio a Parete

1. Utilizzare una punta di trapano da 6 mm per realizzare due fori a una distanza di 15 cm.

2. Inserire gli ancoraggi nei fori. Utilizzare un cacciavite per assicurare le viti a ogni ancoraggio. Lasciare uno spazio di circa 5 mm tra ogni testa di vite e il suo ancoraggio.

3. Posizionare il router GWN con le porte Ethernet rivolte verso l'alto. Porre le scanalature del supporto a parete del GWN7000 sulla testa delle viti sulla parete. Quindi farla scorrere per bloccarla in posizione. *Nota:* GWN7000 può essere montato anche in orientamento verticale.

4. Collegare i cavi di alimentazione ed Ethernet (RJ45) alle porte corrette del proprio GWN7000.

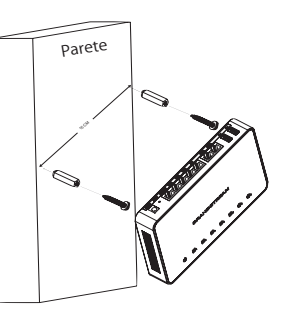

## ACCENSIONE E COLLEGAMENTO DEL GWN7000

GWN7000 può essere alimentato usando il PSU (DC12V, 2A) giusto o usando l'interruttore PoE+.

#### **Opzione A**

**Passo 1:** Inserire l'alimentatore nella porta di alimentazione del GWN7000 e collegare l'altra estremità dell'alimentatore a una presa di corrente CA.

**Passo 2:** Collegare il cavo Ethernet RJ45 alla porta di rete del GWN7000.

#### **Opzione B**

**Passo 1:** Collegare il cavo Ethernet RJ45 alla porta di rete del GWN7000 e collegare l'altra estremità a un interruttore PoE+ (Power over Ethernet Plus).

*Nota:* Scegliere l'Opzione A se si utilizza l'alimentatore o scegliere l'Opzione B se si utilizza un interruttore PoE+ (Power over Ethernet Plus).

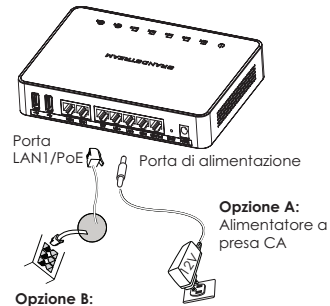

Cavo Ethernet RJ45 a interruttore Alimentazione su Ethernet (PoE+)

## ACCESSO ALL'INTERFACCIA DI CONFIGURAZIONE

1. Collegare il proprio computer a una delle porte LAN sul proprio router usando un cavo Ethernet.

2. Una volta collegato, al proprio computer sarà assegnato l'indirizzo IP 192.168.1.x dal server DHCP integrato GWN7000 (abilitato come impostazione predefinita).

3. Lanciare il proprio browser web e digitare https://192.168.1.1 nel campo dell'indirizzo. Premere enter (PC) o return (Mac).

4. Appare la schermata di accesso. Digitare admin nel campo nome utente e la password, quindi fare clic su Accedi.

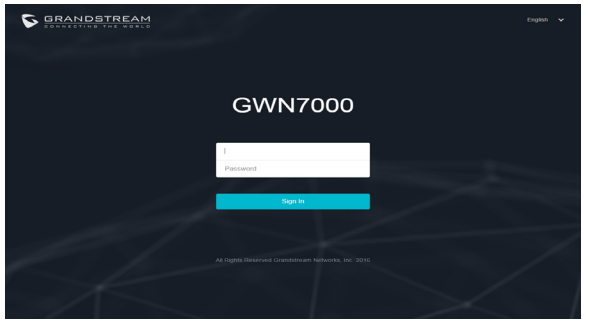

Appare l'interfaccia di configurazione GWN7000, consentendo di personalizzare le proprie impostazioni come necessario.

 $17$  http://www.grandstream.com/support  $18$ **Nota:** Scaricare il manuale utente dettagliato da:

## INFORMACJE OGÓLNE

GWN7000 to zaawansowany ruter klasy korporacyjnej umożliwiający zarządzanie bezprzewodowymi punktami dostępu. Urządzenie GWN7000 idealnie sprawdza się w przedsiębiorstwach, biurowcach, sklepach detalicznych, centrach handlowych, hotelach, szpitalach, centrach konferencyjnych i w wielu innych miejscach. Pozwala na tworzenie w firmach rozległych sieci WiFi i VPN z wiele bezprzewodowymi punktami dostępu współdzielonymi w różnych lokalizaciach fizycznych. Ruter GWN7000 można zintegrować z bezprzewodowymi punktami dostępu GWN7610 firmy Grandstream. Jest on wyposażony w port USB, który wspomaga integrację z usługami drukowania innych firm, urządzeniami NAS umożliwiającymi udostępnianie plików. Obsługa standardów 3G/4G/LTE umożliwia zastosowanie urządzenia w sieciach WAN.

Ten ruter klasy korporacyjnej zapewnia niezawodny dostęp do Internetu dzięki równoważeniu obciążenia portu WAN i podwójnym portom WAN, które umożliwiają połączenie zapasowe. Solidne funkcje sieciowe, łatwa konfiguracja przez sieć oraz narzędzia monitorowania w czasie rzeczywistym sprawiają, że urządzenie GWN7000 jest idealnym ruterem i menedżerem bezprzewodowych punktów dostępu do zastosowań zarówno w dużych obiektach, jak i wielu lokalizacjach.

# ŚRODKI OSTROŻNOŚCI

- Nie próbować otwierać, demontować lub modyfikować urządzenia.
- Nie używać zasilacza innych firm.
- Nie narażać urządzenia na działanie temperatur spoza zakresu od 0°C do 40°C.

• Nie narażać urządzenia na oddziaływanie warunków spoza zakresu wilgotności względnej 10–90% (bez kondensacji).

• Nie wyłączać rutera GWN7000 podczas rozruchu systemu lub aktualizacji oprogramowania sprzętowego. W przeciwnym razie może dojść do uszkodzenia obrazów oprogramowania sprzętowego.

# ZAWARTOŚĆ ZESTAWU

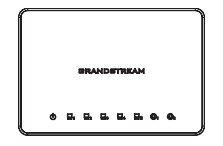

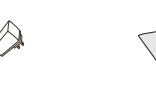

Ruter VPN GWN7000 1 x zasilacz 12V 1 x podręcznik szybkiej instalacji 1 x oświadczenie o licencji GPL

## PORTY URZĄDZENIA

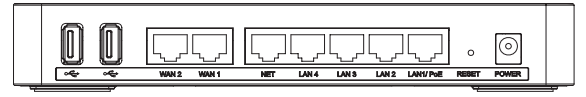

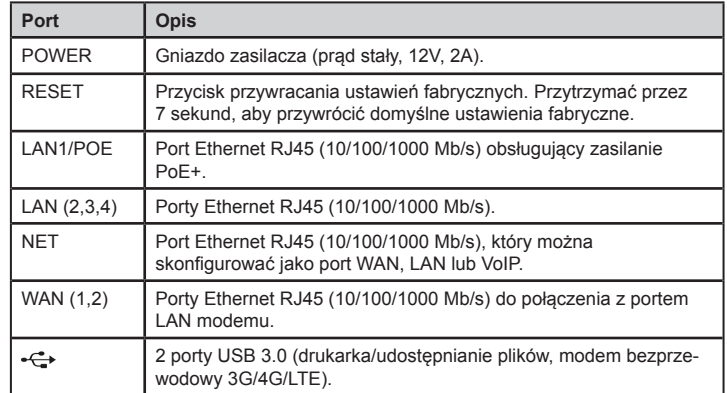

## INSTALACJA SPRZĘTU

Ruter GWN7000 można zamontować na ścianie. Poniżej znajdują się instrukcje opisujące właściwy sposób instalacji.

### Montaż na ścianie

1. Wiertłem 6 mm wywiercić dwa otwory w odległości 15 cm od siebie.

2. Umieścić w nich kołki rozporowe. Śrubokrętem wkręcić śruby do każdego kołka. Pomiędzy łbem śruby a kołkiem pozostawić prześwit ok. 5 mm.

3. Umieścić ruter GWN tak, aby porty Ethernet były skierowane do góry. Zahaczyć otwory do montażu ściennego na ruterze GWN7000 o łby śrub na ścianie. Pociągnąć w dół, aby unieruchomić urządzenie. *Uwaga!* Ruter GWN7000 można także zamontować pionowo.

4. Podłączyć kabel zasilania i kabel Ethernet (RJ45) do właściwych portów rutera GWN7000.

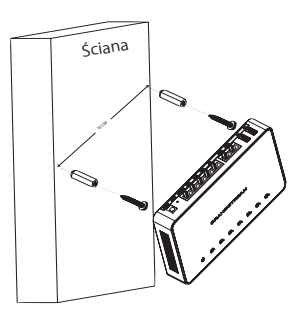

## ZASILANIE I PODŁĄCZANIE RUTERA GWN7000

Ruter GWN7000 można zasilać przy użyciu odpowiedniego zasilacza (prąd stały, 12 V, 2 A) lub przełącznika PoE+.

#### **Opcja A**

**Krok 1:** Włożyć wtyczkę zasilacza do portu zasilania rutera GWN7000 i umieścić drugi koniec zasilacza w gnieździe prądu przemiennego. **Krok 2:** Włożyć wtyczkę kabla RJ45 Ethernet do portu sieciowego rutera GWN7000.

#### **Opcja B**

**Krok 1:** Włożyć wtyczkę kabla RJ45 Ethernet do portu sieciowego rutera GWN7000, a drugi koniec podłączyć do przełącznika PoE+ (Power over Ethernet Plus).

*Uwaga!* Wybrać opcję A, jeśli stosowany jest zasilacz, lub opcję B w przypadku stosowania przełącznika PoE+ (Power over Ethernet Plus).

## UZYSKIWANIE DOSTĘPU DO INTERFEJSU

- 1. Kablem Ethernet podłączyć komputer do jednego z portów LAN w ruterze.
- 2. Kiedy komputer zostanie podłączony, zostanie mu przypisany adres IP 192.168.1.x z wbudowanego serwera DHCP GWN7000 (domyślnie włączonego).
- 
- 3. Uruchomić wyszukiwarkę internetową i w pasku adresu wprowadzić https://192.168.1.1. Nacisnąć klawisz Enter (komputery PC) lub Return (komput-

ery Mac).

4. Wyświetlony zostanie ekran logowania. W polu nazwy użytkownika hasła wprowadzić "admin", a następnie kliknąć przycisk Zaloguj się.

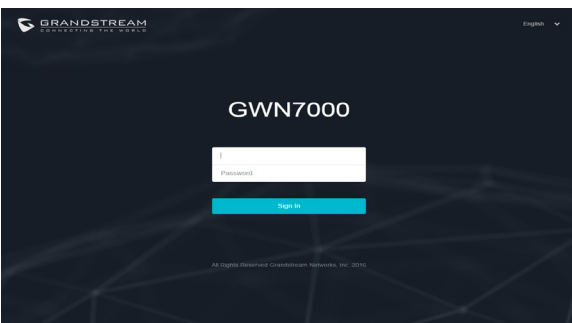

Wyświetlony zostanie interfejs konfiguracji rutera GWN7000, w którym można skonfigurować ustawienia zgodnie z potrzebami.

 $21$  http://www.grandstream.com/support  $22$ **Uwaga!** Szczegółową instrukcję obsługi można pobrać ze strony: http://www.grandstream.com/support

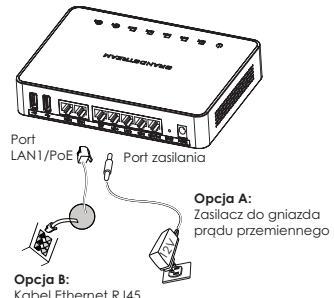

do przełącznika PoE+ (Power over Ethernet Plus)

VISÃO GERAL PT

O GWN7000 é um eficaz e potente roteador de nível empresarial e gestor de access points. Ideal para empresas, escritórios, centros comerciais, hotéis, hospitais, centros de convenções, e muito mais. O GWN7000 permite estruturar redes WiFi ou VPN muito amplas pudendo utilizar muitos access points wireless que podem ser distribuídos em diferentes localizações físicas. O GWN7000 pode integrar-se com os Access Points GWN7610 da Grandstream e também oferece portas USB para integração com impressoras de diferentes fabricantes e com dispositivos NAS para o compartilhamento de arquivos e também utilizar 3G/4G/LTE como WAN. O roteador empresarial oferece um acesso confiável à internet com o balanceamento de carga e portas WAN duplas que permite a conexão de backup. Graças aos robustos recursos de rede, fácil configuração via web e às ferramentas de monitoramento de estado em tempo real, o GWN7000 é o roteador e gerenciador de access points wireless ideal para grandes implementações.

## **PRECAUCÕES**

- Não tente abrir, desmontar, ou modificar o dispositivo.
- Não utilize adaptador de energia de outros fabricantes.
- Não exponha este dispositivo a temperaturas fora do intervalo de 0 °C até 40 °C.
- Não exponha este dispositivo em ambientes com umidade fora do intervalo: 10-90% HR (sem condensação).

• Não desligue e ligue a energia do GWN7000 durante o reinicio do sistema ou durante a atualização de firmware. Você pode corromper o firmware e causar a avaria do dispositivo.

## CONTEÚDO DO PACOTE

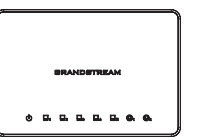

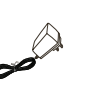

energia 12V

GWN7000 Roteador VPN 1 x Adaptador de 1 x Guia de Instalação Rápida 1 x Declaração GPL

### PORTAS DO GWN7000

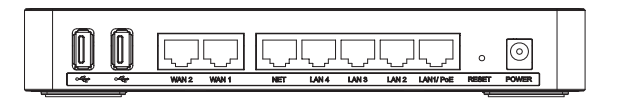

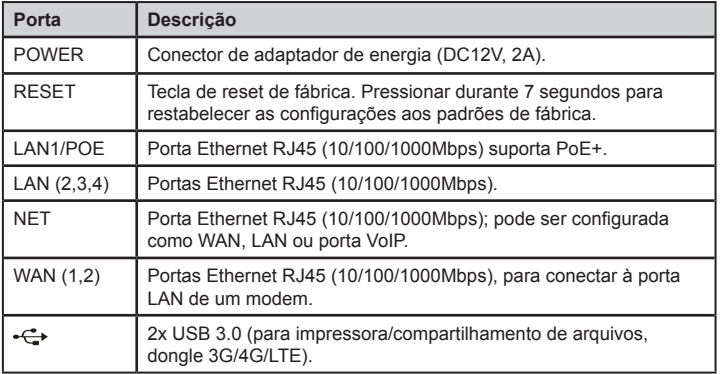

## INSTALAÇÃO DO HARDWARE

O GWN7000 pode ser montado na parede. Por favor consulte os seguintes passos para uma correta instalação.

### Montagem na parede

1. Utilize broca de 6 mm para fazer dois furos de 15 cm de distância.

2. Inserir as buchas nos orifícios. Utilize uma chave de fendas para fixar os parafusos em cada bucha. Deixe uma separação de aproximadamente 5mm entre a cabeça do parafuso e a bucha.

3. Colocar o roteador GWN com as portas ethernet para acima. Coloque as ranhuras do suporte de parede sobre as cabeças dos parafusos que foram fixadas na parede. Depois deslize o suporte para abaixo para travá-lo no lugar. *Aviso:* O GWN7000 pode instalar-se também em posição vertical.

4. Conecte a energia e os cabos ethernet (RJ45) às portas correspondentes no seu GWN7000.

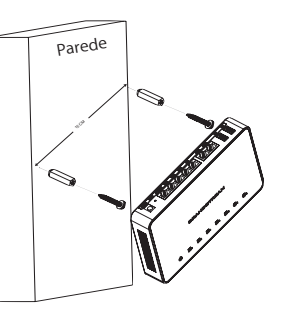

### INICIANDO E CONECTANDO O GWN7000

O GWN7000 pode ser alimentado utilizando tanto a fonte de alimentação correta (DC12V, 2A) como utilizando um switch PoE+.

#### **Opção A**

**Passo 1:** Conecte adaptador de energia na porta correspondente no GWN7000 e conecte depois à tomada de corrente AC.

**Passo 2:** Conecte o cabo ethernet RJ45 à porta de rede do GWN7000.

#### **Opção B**

**Passo 1:** Conecte um cabo ethernet RJ45 à porta de rede do GWN7000 e conecte a outra ponta do cabo num switch PoE+ (Power over Ethernet Plus).

*Aviso:* Selecione a opção A se utilizará uma fonte de alimentação ou selecione a opção B se utilizará um switch PoE+ (Power over Ethernet Plus).

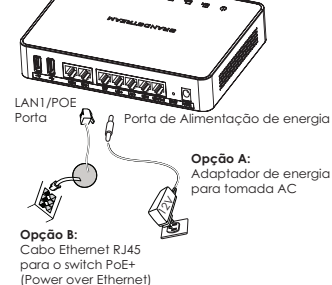

ACESSANDO À INTERFACE DE CONFIGURAÇÃO

1. Conecte o seu computador em uma das portas LAN no seu roteador utilizando um cabo ethernet.

2. Uma vez conectado, será assinado um endereço IP 192.168.1.x ao seu computador do servidor DHCP embutido no GWN7000 (Habilitado por padrão).

3. Inicie o seu navegador e digite o endereço https://192.168.1.1 no campo de endereço. Pressione a tecla enter (PC) ou return (Mac).

4. A tela de inicio e login se mostrará. Digite admin nos campos de nome de usuário e senha e depois clique no botão Sign In.

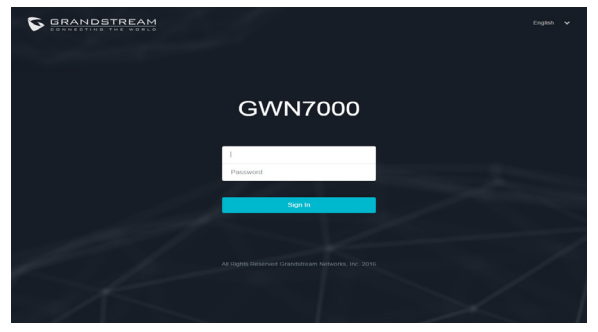

Se mostrará a interface de configuração do GWN7000, permitindo-lhe configurar o dispositivo conforme as suas necessidades.

**Aviso:** Para o manual de usuário detalhado, por favor baixe-o desde: http://www.grandstream.com/support  $23$  http://www.grandstream.com/support  $24$ 

## ОБЗОР ПРОДУКТА

Устройство GWN7000 является мощным маршрутизатором для предприятий и распределителем точек беспроводного доступа. Устройство GWN7000 идеально подходит для предприятий, офисных зданий, магазинов розничной торговли, торговых центров, отелей, больниц, конференц-центров и т.д., и позволяет компаниям выстраивать комплексные WiFi или VPN-сети с точками доступа, количество которых может многие, и которые могут совместно использоваться во многих разных местах. GWN7000 интегрируется с беспроводными точками доступа GWN7610 Grandstream и имеет USB порт для поддержки интеграции со службами принтеров сторонних производителей, устройств NAS для совместного доступа к файлам и использования 3G / 4G / LTE в качестве WAN. Этот маршрутизатор для бизнеса обеспечивает надежный доступ в Интернет благодаря балансировке нагрузки на WAN порт и двойным портам WAN, обеспечивающим резервное соединение. Благодаря надежным функциям сети, легкой веб-конфигурации и инструментам мониторинга в режиме реального времени, GWN7000 является идеальным маршрутизатором и устройством, управляющим точками беспроводного доступа для развертывания на крупных и на нескольких площадках.

## МЕРЫ ПРЕДОСТОРОЖНОСТИ

• Не пытайтесь открыть, разобрать или изменить устройство.

• Не используйте адаптер источника питания другой фирмы-изготовителя.

• Не подвергайте устройство воздействию температуры, выходящей за диапазон от 0 °C до 40 °C.

• Не используйте данное устройство в среде, где значение влажности выходит за диапазон: 10%-90% (без конденсации)

• Не прибегать к включению-выключению устройства GWN7000 в процессе начального запуска системы или в процессе обновления прошивки. Вы можете тем самым повредить заводскую прошивку устройства и вывести устройство из строя.

## СОДЕРЖИМОЕ УПАКОВКИ

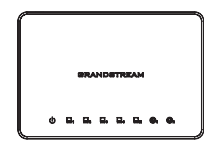

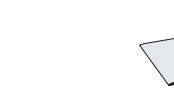

Блок питания 1 x 12V

Роутер GWN7000 VPN 1 x Руководство по быстрой установке 1 x GPL Statement

### ПОРТЫ GWN7000

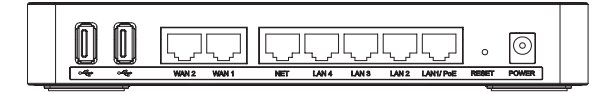

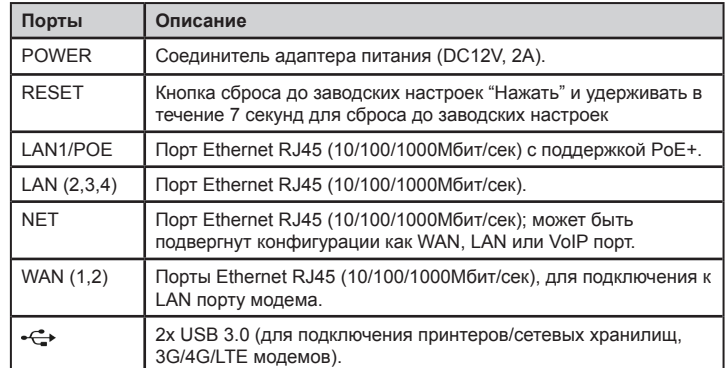

## УСТАНОВКА УСТРОЙСТВА

GWN7000 может быть установлен на стену. Для правильной установки, пожалуйста, следуйте инструкции.

### Крепление на стену

1. Используйте сверло 6мм для выполнения двух отверстий с расстоянием 15см между ними.

2. Вставьте анкера в отверстия. Закрепите отверткой винты в анкерах. Оставить зазор приблизительно 5мм между головкой каждого винта и анкером.

3. Расположить GWN роутер Ethernet портами вверх. Установить настенное крепление GWN7000 на винты в стене. Затем опустите его вниз для фиксации на месте. *Внимание:* Устройство GWN7000 может быть также установлено вертикально.

4. Присоединить кабель питания и Ethernet (RJ45) кабель для корректировки портов GWN7000.  $25$  GWN7000.

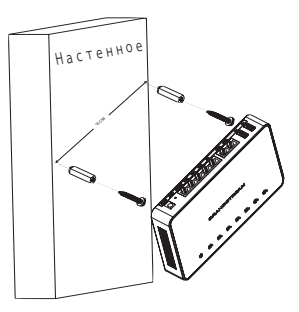

## ВКЛЮЧЕНИЕ И НАСТРОЙКА GWN7000

GWN7000 может быть подключен к источнику бесперебойного питания (DC12V, 2A) или к PoE+ переключателю.

#### **Опция А**

**Шаг 1:** Вставить адаптер питания в порт питания GWN7000 и включить другой конец адаптера в электрическую сеть переменного тока.

**Шаг 2:** Вставить кабель Ethernet RJ45 в сетевой порт устройства GWN7000.

#### **Опция В**

**Шаг 1:** Вставить кабель Ethernet RJ45 в сетевой порт GWN7000 и вставить другой конец в переключатель PoE+ (Power over Ethernet Plus)

*Внимание:* Выбирайте Опцию А, если используется внешнее питание или Опцию Б, если используете PoE+ переключатель.

# ДОСТУП К ИНТЕРФЕЙСУ НАСТРОЙКИ

1. Подключите свой компьютер к одному из LAN портов на своем роутере, используя Ethernet кабель.

2. После подключения, вашему компьютеру будет присвоен IP адрес 192.168.1.x из встроенного DHCP сервера на устройстве GWN7000 (включено по умолчанию).

3. Запустите свой вэб браузер и наберите в строке браузера https://192.168.1.1. Нажмите Enter (ПК) или Return (Мак).

4. Откроется окно входа. Введите в поле пользователь и пароль слово admin и нажмите Sign In (Войти).

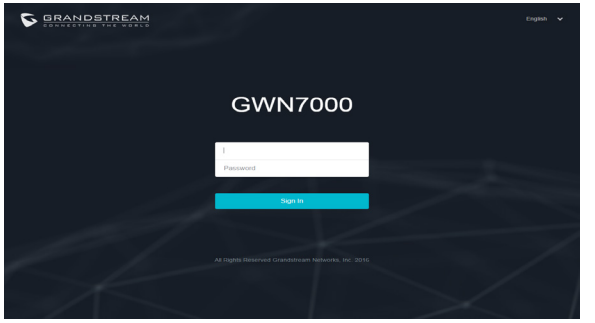

Откроется окно конфигурации GWN7000, которое позволяет настроить параметры по мере необходимости

> **Внимание:** Более подробную инструкцию можете скачать по ссылке: http://www.grandstream.com/support

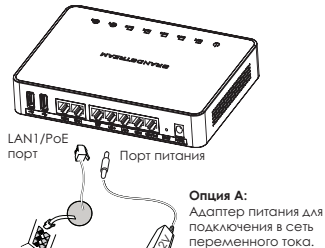

**Опция В:**  $\langle \hat{\gamma}$ 

RJ45 Ethernet кабель для подключения к питанию PoE+ переключателю.

27